# **BEL Commons Documentation**

*Release 0.3.2-dev*

**Charles Tapley Hoyt**

**May 15, 2020**

## **CONTENTS**

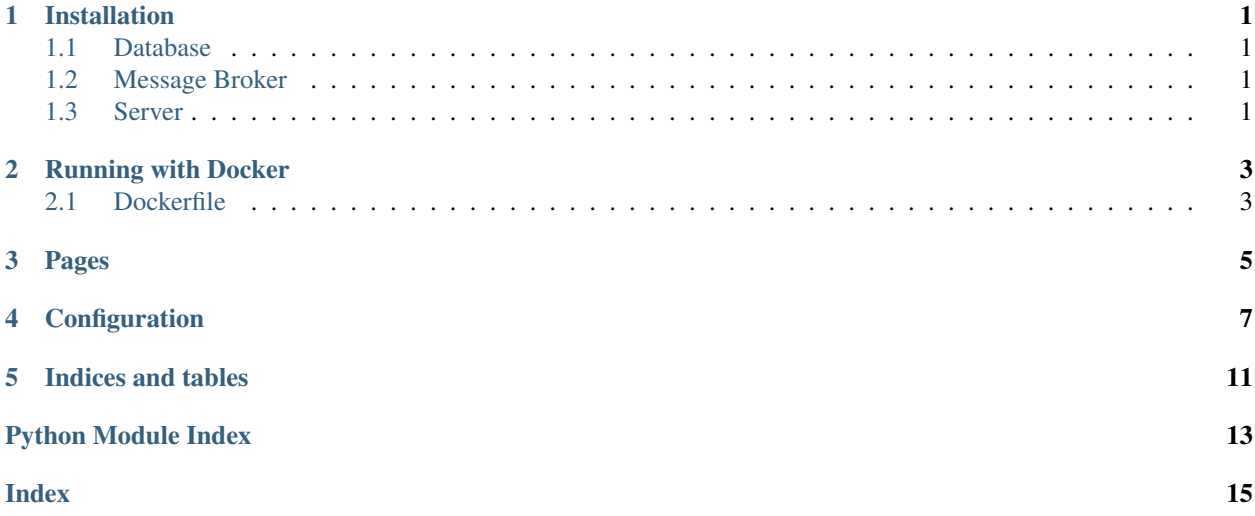

### **ONE**

## **INSTALLATION**

<span id="page-4-0"></span>This application runs on Python 3.7+.

## <span id="page-4-1"></span>**1.1 Database**

For production, it is preferred to use a multi-threading relational database management system. PyBEL has been best tested on PostgreSQL, so this is preferred for now.

## <span id="page-4-2"></span>**1.2 Message Broker**

This application uses [Celery](https://pypi.python.org/pypi/celery) as a task management system to support asynchronous parsing of BEL documents, running of analyses, and other slow operations.

RabbitMQ, or any other message queue supported by Celery are appropriate.

## <span id="page-4-3"></span>**1.3 Server**

Because this application is built with Flask, it can be run with the WSGI protocol. Running on a single machine is possible with either the built-in werkzeug test server or something easy to install like gunicorn.

For production, uwsgi seems to work pretty well.

## **RUNNING WITH DOCKER**

<span id="page-6-0"></span>Docker is very powerful as a general way to specify how things should be installed, but has a steep learning curve. After installing and running docker-machine and docker-compose, BEL Commons can be run with a few simple commands.

## <span id="page-6-1"></span>**2.1 Dockerfile**

A simple Dockerfile is included at the root-level of the repository. This Dockerfile is inspired by the tutorials from [Container Tutorials](http://containertutorials.com/docker-compose/flask-simple-app.html) and [Digital Ocean.](https://www.digitalocean.com/community/tutorials/docker-explained-how-to-containerize-python-web-applications)

#### Warning:

- The virtual machine needs at least 2GB memory for the worker container
- The database needs a packet size big enough to accommodate large BEL files (>10 mb)

## **THREE**

## **PAGES**

<span id="page-8-1"></span><span id="page-8-0"></span>This module contains the user interface blueprint for the application.

## **CONFIGURATION**

<span id="page-10-1"></span><span id="page-10-0"></span>Default configuration can be found in the module bel\_commons.config.

By default, PyBEL searches for a configuration file called config.json in  $\sim$ /.config/pybel/. This directory can be modified with the environment variable PYBEL\_CONFIG\_DIRECTORY. Additioanlly, the location of another custom configuration can be specified by the environment variable BEL\_COMMONS\_CONFIG\_JSON.

In config.json add an entry PYBEL\_MERGE\_SERVER\_PREFIX for the address of the server. Example: http://lisa:5000 with no trailing backslash. This is necessary since celery has a problem with flask's url builder function flask.url\_for.

Add an entry PYBEL\_CONNECTION with the database connection string to either a local SQLite database or a proper relational database management system. It's suggested to pip install psycopg2-binary in combination with MySQL since it enables multi-threading.

For a deployment with a local instance of RabbitMQ, the default configuration already contains a setting for amqp:/ /localhost. Otherwise, an entry CELERY\_BROKER\_URL can be set.

<span id="page-11-0"></span>**class** bel\_commons.config.**BELCommonsConfig**(*SECRET\_KEY: str*, *BUTLER\_PASSWORD: str*, *BUTLER\_EMAIL: str = 'butler'*, *BUT-LER\_NAME: str = 'BEL Commons Butler'*, *DEBUG: bool = False*, *TESTING: bool = False*, *JSONIFY\_PRETTYPRINT\_REGULAR: bool = True*, *SQLALCHEMY\_TRACK\_MODIFICATIONS: bool = False*, *SQLALCHEMY\_DATABASE\_URI: str = <factory>*, *DISALLOW\_PRIVATE: bool = True*, *USE\_CELERY: bool = True*, *CELERY\_BROKER\_URL: str = 'amqp://localhost'*, *CELERY\_BACKEND\_URL: str = 'redis://localhost'*, *SECU-RITY\_REGISTERABLE: bool = True*, *SE-CURITY\_CONFIRMABLE: bool = False*, *SECURITY\_SEND\_REGISTER\_EMAIL: bool = False*, *SECURITY\_RECOVERABLE: bool = False*, *SECURITY\_PASSWORD\_HASH: str = 'pbkdf2\_sha512'*, *SE-CURITY\_PASSWORD\_SALT: str = 'default\_please\_override'*, *MAIL\_SERVER: Optional[str] = None*, *MAIL\_DEFAULT\_SENDER\_NAME: str = 'BEL Commons'*, *MAIL\_DEFAULT\_SENDER\_EMAIL: Optional[str] = None*, *REGISTER\_EXAMPLES: bool = False*, *REGISTER\_USERS: Optional[str] = None*, *REGISTER\_ADMIN: bool = True*, *REGISTER\_TRANSFORMATIONS: bool = True*, *WRITE\_REPORTS: bool = False*, *ENABLE\_UPLOADER: bool = False*, *ENABLE\_PARSER: bool = False*, *ENABLE\_ANALYSIS: bool = False*, *EN-ABLE\_CURATION: bool = False*, *SWAG-GER\_CONFIG: Mapping[str*, *Any] = <factory>*)

Configuration for BEL Commons.

It assumes you have:

- SQLite for the PyBEL Cache on localhost
- RabbitMQ or another message broker supporting the AMQP protocol running on localhost

```
SECRET_KEY: str = None
The Flask app secret key.
```

```
BUTLER_PASSWORD: str = None
```
Password for the butler account

```
DEBUG: bool = False
Flask app debug mode
```

```
TESTING: bool = False
Flask app testing mode
```
**JSONIFY\_PRETTYPRINT\_REGULAR: bool = True**

<span id="page-12-0"></span>Database and SQLAlchemy settings

- **DISALLOW\_PRIVATE: bool = True** Should private network uploads be allowed?
- **USE\_CELERY: bool = True** Should celery be used?
- **CELERY\_BACKEND\_URL: str = 'redis://localhost'** Celery backend url
- **SECURITY\_PASSWORD\_HASH: str = 'pbkdf2\_sha512'** What hash algorithm should we use for passwords
- **SECURITY\_PASSWORD\_SALT: str = 'default\_please\_override'** What salt should to use to hash passwords
- **REGISTER\_EXAMPLES: bool = False** Should example graphs be automatically included?
- **REGISTER\_USERS: Optional[str] = None** Path to user manifest file
- **REGISTER\_ADMIN: bool = True** Register the Flask-Admin interface
- **WRITE\_REPORTS: bool = False** Which parts of BEL Commons should run?
- **classmethod load\_dict**() → Mapping[\[str,](https://docs.python.org/3/library/stdtypes.html#str) Any] Get configuration as a dictionary.

## **FIVE**

## **INDICES AND TABLES**

- <span id="page-14-0"></span>• genindex
- modindex
- search

## **PYTHON MODULE INDEX**

## <span id="page-16-0"></span>b

bel\_commons.main\_service, [5](#page-8-0)

### **INDEX**

## <span id="page-18-0"></span>B

bel\_commons.main\_service module, [5](#page-8-1) BELCommonsConfig (*class in bel\_commons.config*), [7](#page-10-1) SECURITY\_PASSWORD\_HASH BUTLER\_PASSWORD (*bel\_commons.config.BELCommonsConfig attribute*), [8](#page-11-0) C SECRET\_KEY (*bel\_commons.config.BELCommonsConfig attribute*), [8](#page-11-0) (*bel\_commons.config.BELCommonsConfig attribute*), [9](#page-12-0) SECURITY\_PASSWORD\_SALT (*bel\_commons.config.BELCommonsConfig*

CELERY\_BACKEND\_URL (*bel\_commons.config.BELCommonsConfig attribute*), [9](#page-12-0)

## D

DEBUG (*bel\_commons.config.BELCommonsConfig attribute*), [8](#page-11-0)

DISALLOW\_PRIVATE (*bel\_commons.config.BELCommonsConfigELERY (bel\_commons.config.BELCommonsConfig attribute*), [9](#page-12-0) *attribute*), [9](#page-12-0)

## J

JSONIFY\_PRETTYPRINT\_REGULAR (*bel\_commons.config.BELCommonsConfig attribute*), [8](#page-11-0)

## L

load\_dict() (*bel\_commons.config.BELCommonsConfig class method*), [9](#page-12-0)

## M

module bel\_commons.main\_service, [5](#page-8-1)

## R

REGISTER\_ADMIN (*bel\_commons.config.BELCommonsConfig attribute*), [9](#page-12-0) REGISTER\_EXAMPLES (*bel\_commons.config.BELCommonsConfig attribute*), [9](#page-12-0) REGISTER\_USERS (*bel\_commons.config.BELCommonsConfig attribute*), [9](#page-12-0)

## S

*attribute*), [9](#page-12-0) T TESTING (*bel\_commons.config.BELCommonsConfig at-*

*tribute*), [8](#page-11-0)

W

 $\mathbf{U}$ 

WRITE\_REPORTS (*bel\_commons.config.BELCommonsConfig attribute*), [9](#page-12-0)